# **Quick Reference Card for Octel Serenade/VMX Emulation**

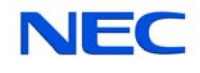

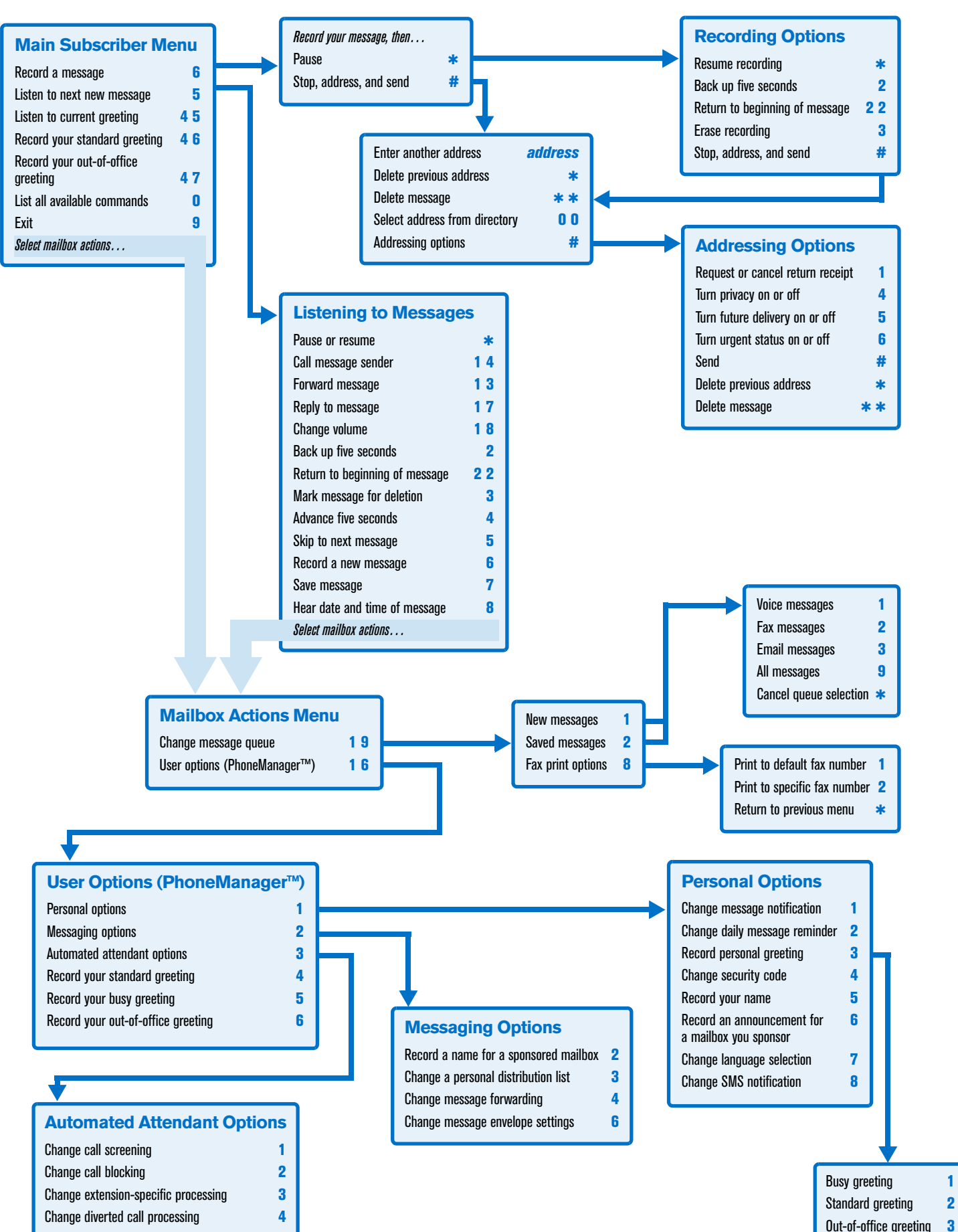

## **Welcome!**

Your organization's new UNIVERGE<sup>®</sup> UM8700 unified messaging system is designed to provide you with the same convenient access to your voice, fax, and email messages whether you are at your desk or calling in over the telephone. When you call in, our Octel Serenade/VMX emulation saves you the effort of relearning most of the keystroke commands you use to send, retrieve, and manage messages.

## **Before You Start**

To set up UNIVERGE UM8700, your system administrator will give you the following information.

UNIVERGE UM8700 internal number:

UNIVERGE UM8700 external number:

Your subscriber mailbox number:

Your system administrator may also give you a default security code to use when you log on to UNIVERGE UM8700 for the first time.

## **Gaining Access to Your Mailbox**

Follow these simple steps to start using UNIVERGE UM8700.

- **1.** Call the UNIVERGE UM8700 internal or external number.
- **2.** If necessary, press # or any other key that your UNIVERGE UM8700 system requires.
- **3.** If prompted, enter your subscriber mailbox number.
- **4.** Enter a security code (or the default code, if your administrator has given you one).

## **Performing Common Tasks**

If you're looking for a quick hint on how to perform a specific task, read on.

#### *Getting Started*

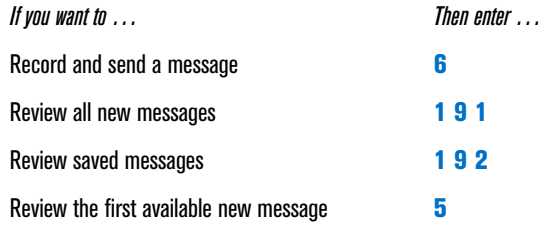

#### *After Recording and Addressing a Message*

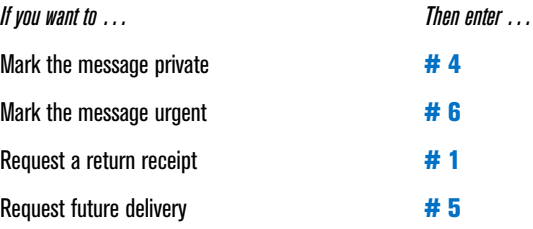

#### *After Listening to a Message*

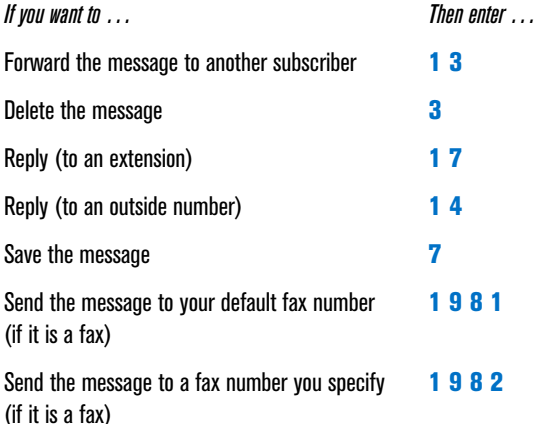

#### *Setting Up Your Mailbox*

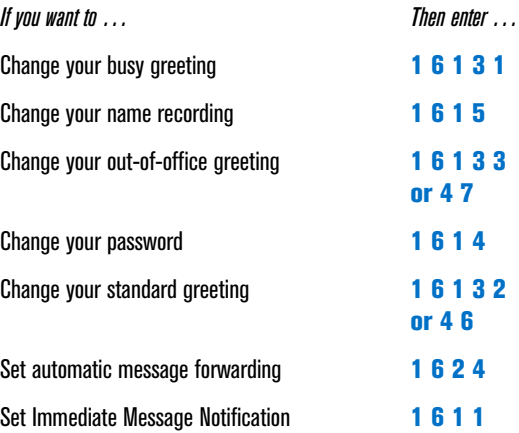

P/N 1081-50111-00 Rev 05 (8.1)

NEC and UNIVERGE are registered trademarks of NEC Corporation. Octel and Serenade are registered trademarks of Avaya, Inc., which is not affiliated with and does not sponsor, license, or endorse this or other products of NEC. All other company names, brand names, and product names are the property and/or trademarks of their respective companies.

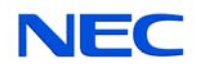

© NEC Corporation of America. All rights reserved.